"2015 - Año del Bicentenario del Congreso de los Pueblos Libres"

Ministerio de Salud Geretaria de Pelíticas .<br>Pizgulación i Institutos <u> AMNT</u>

DISPOSICIÓN Nº 734

14 SEP 2015 **BUENOS AIRES,** 

VISTO el Expediente Nº 1-47-3110-827-15-9 del Registro de esta Administración Nacional de Medicamentos, Alimentos y Tecnología Médica (ANMAT), y

#### CONSIDERANDO:

Que por las presentes actuaciones GRUPO LINDE GAS ARGENTINA S.A. solicita se autorice la inscripción en el Registro Productores y Productos de Tecnología Médica (RPPTM) de esta Administración Nacional, de un nuevo producto médico.

Que las actividades de elaboración y comercialización de productos médicos se encuentran contempladas por la Ley 16463, el Decreto 9763/64, y MERCOSUR/GMC/RES. Nº 40/00, incorporada al ordenamiento jurídico nacional por Disposición ANMAT Nº 2318/02 (TO 2004), y normas complementarias.

Que consta la evaluación técnica producida por la Dirección Nacional de Productos Médicos, en la que informa que el producto estudiado reúne los requisitos técnicos que contempla la norma legal vigente, que los establecimientos declarados demuestran aptitud para la elaboración y el control de calidad del producto cuya inscripción en el Registro se solicita.

Que corresponde autorizar la inscripción en el RPPTM del producto médico objeto de la solicitud.

 $\mathbf 1$ 

• *.~;)',,;/:"n/;I'"k :9.;?,.ty,r" ....~* .<br>Ministerio de Salud .<br>Regulación e Institutes  $\gamma$  1 M  $\gamma$  T

#### DISPOSICIÓN Nº P  $\sigma$  is a set of  $\frac{1}{2}$

,

Que se actúa en virtud de las facultades conferidas por los Decretos N° 1490/92, 1886/14 y 1368/15.

Por ello;

ELADMINISTRADOR NACIONAL DE LA ADMINISTRACIÓN NACIONAL DE I

#### MEDICAMENTOS, ALIMENTOS Y TECNOLOGÍA MÉDICA

#### DISPONE:

ARTÍCULO 10.- Autorízase la inscripción en el Registro Nacional de Productores y Productos de Tecnología Médica (RPPTM) de la Administración Nacional de Medicamentos, Alimentos y Tecnología Médica (ANMAT) del producto médico marca NONIN MEDICAL, INC, nombre descriptivo Monitores de Capnografía y nombre técnico Capnógrafos, de acuerdo con lo solicitado por GRUPO LINDE GAS ARGENTINA S.A., con los Datos Identificatorios Característicos que figuran como Anexo en el Certificado de Autorización e Inscripción en el RPPTM, de la presente Disposición y que forma parte integrante de la misma.

ARTÍCULO 20.- Autorízanse los textos de los proyectos de rótulo/s y de instrucciones de uso que obran a fojas 6 y 7 a 23 respectivamente.

! ARTÍCULO 3°.- En los rótulos e instrucciones de uso autorizados deberá figurar la leyenda: Autorizado por la ANMAT PM-1274-78, con exclusión de toda otra leyenda no contemplada en la normativa vigente.

ARTÍCULO 4º.- La vigencia del Certificado de Autorización mencionado en el Artículo 1º será por cinco (5) años, a partir de la fecha impresa en el mismo,

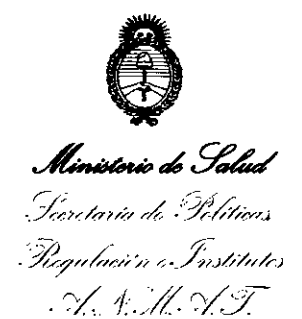

DISPOSICION Nº 7343

ARTÍCULO 50.- Regístrese. Inscríbase en el Registro Nacional de Productores y Productos de Tecnología Médica al nuevo producto. Por el Departamento de Mesa de Entradas, notifíquese al interesado, haciéndole entrega de copia autenticada  $\mathbf{r}$ de la presente Disposición, conjuntamente con su Anexo, rótulos e instrucciones de uso autorizados. Gírese a la Dirección de Gestión de Información Técnica a los fines de confeccionar el legajo correspondiente. Cumplido, archívese.

Expediente Nº 1-47-3110-827-15-9

DISPOSICIÓN Nº

eat

7342  $\epsilon$ 

Ing. ROGEUO LOPEZ **Administrador Nacional .A..N.M.A.T.**

**ANEXO 111B** '14 SEP <sup>2015</sup>

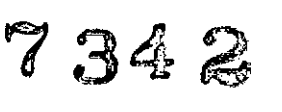

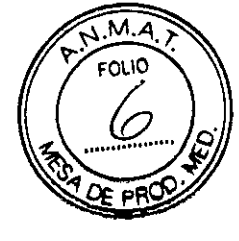

### **INFORMACIONES DE LOS RÓTULOS E INSTRUCCIONES DE USO DE PRODUCTOS MÉDICOS**

### **PROYECTO DE ROTULOS**

Razón social del fabricante: Nonin Medical, Inc. Dirección: 13700 1St Ave. North Plymouth, MN 55441, Estados Unidos

Razón social del importador: Grupo Linde Gas Argentina S.A Dirección del importador: Av. Crisólogo Larralde 1522 - Avellaneda, Pcia. de Buenos Aires, Argentina

Producto: Monitores de Capnografia Modelos del producto: Monitor para Capnografía RespSense, Modelo LS1R-9R Monitor de Oximetro de Pulso/para Capnografia LifeSense Modelo LS1-9R

Número de serie del producto/Lote: XXXX Fecha de fabricación: XXXX Condición de venta: Venta exclusiva a profesionales e instituciones de sanitarias

Condiciones ambientales de almacenamiento: Temperatura de -30 °C a 70 °C, Humedad 10% a 90% sin condensación.

Condiciones ambientales de funcionamiento: Temperatura de 0 °C a 40 °C, Humedad 10% a 90% sin condensación, Presión Atmosférica 540 mmHg a 795 mmHg. Altitud hasta 2740m.

Autorizado por la ANMAT, **PM** 1274 -78 Nombre del Responsable Técnico: Farm. O. Mauricio González 19468

 $\Delta$  Precaución: consulte los documentos adjunt $\stackrel{\textstyle\phantom1}{{\mathsf{d}}}$ s;

**DIRECTOR TECNICO** Farm. Mauricio Gonzald: M.P. 15468 Apoderado Grupo Linde Gas Arg. S.A.

 $\varsigma$ 

#### **INSTRUCCIONES DE USO**

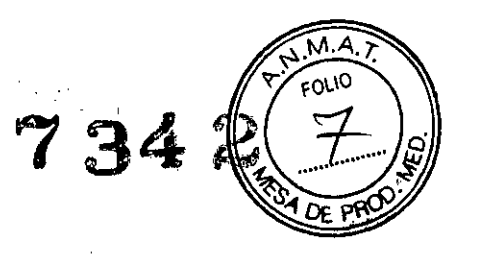

3.1. Las indicaciones contempladas en el ítem 2 de éste reglamento (Rótulo), salvo las que figuran en los item 2.4 y 2.5;

 $\frac{G_{\rm B}}{2} \frac{1}{8} \frac{G_{\rm B}}{G_{\rm C}}$ 

Razón social del fabricante: Nonin Medical, Inc. Dirección: 13700 1St Ave. North Plymouth, MN 55441, Estados Unidos

Razón social del importador: 'Grupo Linde Gas Argentina S.A Dirección del importador: Av. Crisólogo Larralde 1522 - Avellaneda, Pcia. de Buenos Aires, Argentina

Producto: Monitores de Capnografia

Modelos del producto: Monitor para Capnografía RespSense, Modelo LS1R-9R Monitor de Oxlmetro de Pulso/para Capnografía LifeSense Modelo LS1-9R

Condición de venta: Venta exclusiva <sup>a</sup> profesionales <sup>e</sup> instituciones de sanitarias 1

Condiciones ambientales de almacenamiento: Temperatura de -30 °C a 70 °C, Humedad 10% a 90% sin condensación. Internacional de la condensación de la condensación de la condensación de la condensación de la c

Condiciones ambientales de funcionamiento: Temperatura de 0 °C a 40 °C, Humedad 10% a 90% sin condensación, Presión Atmosférica 540 mmHg a 795 mmHg. Altitud hasta 2740m.

Autorizado por la ANMAT, **PM** 1274-78 Nombre del Responsable Técnico: Farm. O. Maurlcio González 19468

&Precaución: consulte los documentos adjuntos;

DIRECTOR TECNICO Farm. Mauricio Conzale M.P. 19468 **Apou iodo Grupo Linde as Arg.** S.A.

Página 2 de 18

6

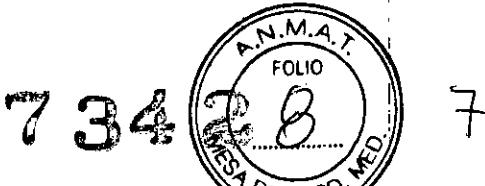

'i *3.2. Las prestaciones contempladas en el ítem* 3 *del Anexo de la Resolución dispone sobre los Requisitos Esenciales de Seguridad y Eficacia de los Productos posibles efectos secundarios no deseados;*

#### **Función y Uso previsto**

Los monitores portátiles LifeSense y RespSense miden y visualizan el dióxido de carbono en el aire espirado (EtCO2) y la frecuencia de respiración en pacientes adultos, pediátricos y lactantes. El monitor LifeSense, a su vez, también mide la saturación de oxigeno funcional de la hemoglobina arterial (Sp02). Ambos están indicados para entornos en los que los pacientes necesitan vigilancia continua no invasiva de estos parámetros por parte de profesionales sanitarios (por ejemplo: hospitales, instalaciones médicas, cuidado posoperatorio, transporte de pacientes en el mismo centro, uso en el hogar o entornos de servicios médicos de urgencias).

#### **Advertencias y precauciones** ¡

#### **Advertencias**

- Está diseñado solamente para servir de auxiliar en la evaluación del paciente. Debe utilizarse junto con otros métodos de valoración de signos y síntomas clínicos.
- No está indicado para utilizarse como un monitor principal para el diagnóstico de la apnea.
- Para el monitor LifeSense inspeccione la zona de aplicación del sensor del pulsioxímetro cada 6 a 8 horas como mínimo para garantizar la alineación correcta del sensor y la integridad de la piel. La sensibilidad del paciente ante los sensores *y/o* las tiras con adhesivo podría variar según su estado clinico o la condición de su piel.
- Para el monitor LifeSense evite la presión excesiva en las zonas de aplicación del sensor, ya que podría causar daño a la piel que se encuentra debajo del sensor.
- No permita nunca que entren Iiquidos en el monitor ni se derramen sobre el mismo. Si ha penetrado liquido en el monitor, lo debe revisar un técnico de servicio de Nonin. ,
- Los accesorios marcados para "un solo uso" deben usarse en un solo paciente y desecharse después de  $\alpha$ da uso. Internacional proposario de la proposa de la proposa de la proposa de la proposa de la proposa de la p
- Para el monitor LifeSense utilice solamente los sensores de pulsioximetría PureLight@ de marca Nonin. Estos sensores están fabricados para satisfacer las especificaciones de precisión de los pulsioxímetros Nonin. El uso de sensores de otros fabricantes puede alterar el funcionamiento del pulsioxímetro. ¡
- Use sólo fuentes de alimentación que sean suministradas con el monitor o especificadas por Nlonin (consulte "Accesorios").
- Para el monitor LifeSense, al seleccionar un lugar de aplicación del sensor, elija una extremidad sin catéter, manguito de presión arterial o línea de infusión intravascular. No utilice sensores dañados. :
- Para el monitor LifeSense,el uso incorrecto o manejo inadecuado del sensor de pulsioximetría podría dañar el sensor o el cable, y en consecuencia causar lecturas inexactas. No altere ni modifique nunca el sensor, ya que esto puede afectar el funcionamiento o la precisión.
- Si el monitor no responde como se describe, interrumpa el uso y póngase en contacto con Grupo Linde Gas Argentina S.A.
- Use sólo accesorios y piezas de repuesto recomendados por Nonin.
- El monitor muestra el mensaje BATT LOW (carga baja) cuando quedan aproximadamente 20minutos de uso, antes de que se apague por sí solo.
- El valor de EtC02 se diiuirá cuando se use en combinación con oxígeno suplementario. Para obtener una lectura auténtica de EtC02, se recomienda desconectar el oxígeno suplementario durante alg'unos  ${\sf segundos.}$  . In the contract of  ${\sf l}$
- Para el monitor LifeSense, las lecturas de oximetría podrían verse alteradas por el uso concomitan e de equipos electroquirúrgicos (EE).
- El dispositivo no debe ponerse a funcionar al lado ni encima de otros equipos. Si es necesario utilizarlo en forma adyacente o apilada, debe observarse detenidamente el dispositivo para verificar su funcionamiento normal.
- Antes de conectar el monitor a la fuente de alimentación y a la toma de alimentación, compruebe que el voltaje y la frecuencia nominal de la fuente de alimentación sean iguales a los de la toma de alimentación. Si éste no es el caso, no conecte el monitor y la fuente de alimentación a la toma de alimentación.

i

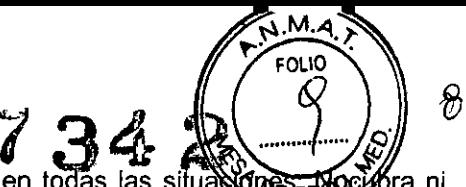

- Asegúrese de que todos los volúmenes de alarma sean audibles en todas las situa ira ni obstruya ninguna de las aberturas de altavoz.
- o El uso de accesorios distintos de los especificados en este manual puede ocasionar el aumento delas emisiones electromagnéticas *y/o* la disminución de la inmunidad de este dispositivo.
- Al igual que para cualquier otro equipo médico, coloque los cables y las conexiones del paciente cuidadosamente en una posición que reduzca la posibilidad de enredos o estrangulación. ,
- o Al encender el monitor, verifique que se oiga un pitido cada vez que se pulse un botón. Si no se *óye* un pitido, no utilice el dispositivo. Es posible que el altavoz no funcione debidamente.

#### Precauciones

- Sólo deben manejar el monitor profesionales autorizados formados.
- o Para garantizar la longevidad y seguridad del monitor, es preciso utilizar la cubierta al operar elmonitor en entornos de servicios médicos de emergencia.
- Si va a usar el monitor en vehículos de transporte, asegúrelo con las piezas de montaje.
- No monte el monitor directamente encima del paciente. Si el monitor está montado, compruebeque la abrazadera de montaje ajustable esté acoplada firmemente.
- Cuando monte el monitor a un poste transportable, si lo monta a una altura superior a 1,5 metros a un equipo que pese más de 2 kilos, el poste podria volcar, o se podria producir daño al equipo o una lesión.
- o Apague siempre el monitor antes de limpiarlo o cambiar el colector de humedad *y/o* fiitro.
- Los aparatos portátiles y móviles de comunicación por radiofrecuencia pueden interferir en el funcionamiento de equipos electromédicos.
- Para el monitor LifeSense, no se recomienda el uso de los sensores de SpO2 auriculares tipo pinza ni de reflectancia en pacientes pediátricos o lactantes/neonatos. No se ha determinado la precisión de estos sensores para este tipo de pacientes.
- o No esterilice el monitor ni los accesorios, ni ios someta a autoclave. No los sumerja en ningún líquido.
- Este equipo cumple con la norma IEC-60601-1-2 referente a la compatibilidad electromagnética de equipos y sistemas electromédicos. Esta norma está diseñada para proporcionar protección razonable contra interferencias dañinas en una instalación médica típica. Sin embargo, debido a laproliferación de equipos de transmisión de radiofrecuencia y otras fuentes de interferencias eléctricas en entornos médicos y de otro tipo, es posible que altos niveles de dicha interferencia perjudiquen el rendimiento de este dispositivo debido a la proximidad o intensidad de una fuente. Todo equipo electromédico requiere ciertas precauciones especiales en lo que respecta a la compatibilidad electromagnética (CEM), por lo que debe ser instalado y puesto en funcionamiento conforme a la información sobre CEM que se especifica en este manual.
- Cada vez que el sistema se enciende, todas las alarmas se silencian durante 2 minutos a menos que el operador pulse el botón de pausa/reanudación de alarma audible.
- Fije o ajuste los parámetros de alarma de uno en uno.
- No cubra ni obstruya la abertura del altavoz, porque se podría reducir significativamente el volumen del sonido.
- Antes de cada uso, el operador es responsable de verificar que los límites de la alarma sean apropiados para el paciente que se está monitorizando.
- Para el monitor LifeSense, limpie siempre el sensor PureLight reutilizable de Nonin después de utilizarlo con cada paciente. Antes de limpiarlo, desenchúfelo del monitor.
- El conducto nasal del paciente podría secarse si se requiere monitorización continua. Chequee al paciente cada hora para asegurarse de que su conducto nasal no le moleste.
- Si el valor de EtCO2 se encuentra fuera del intervalo normal  $(4,4 5,7 \text{ vol\%}/kPa$  o 33 43 mm Hg)es posíble que haya una fuga de aire ínterna. Reemplace el colector de humedad y repita el procedimiento de calibración. Si el problema persiste, póngase en contacto con Grupo Linde Gas Argentina S.A.
- o Si se va a guardar el equipo por un tiempo prolongado, cargue siempre la batería a su capacídad máxima antes de guardarla para evitar daños al equipo. '
- Evite cambios rápidos de temperatura o temperaturas extremas. Esto puede causar un malfuncionamiento.
- Nunca guarde ni transporte el monitor donde pueda producirse condensación. Sin embargo, sise forma condensación, espere hasta que ésta se haya evaporado totalmente antes de usar el equipo.
- No intente reemplazar la batería que está dentro del monitor. La batería no se puede reparar ni puede ser reemplazada por el operador. Utilice únicamente componentes especificados por Nonin. Póngase en contacto con el servicio técnico de Nonin cuando necesite cambiar la batería. El campio de la batería por parte de personal sin la debida capacitación puede provocar una situación peligrosa./
- No carque baterías de ion Li a temperaturas de 0 °C (32 °F) o menores, ya que, se podría acortar significativamente la vida de la batería.

**Vipoderado** Grupo Lindo Geo Arg. S.A.

DIRECTOR TECNICO Farm. Mauricio Gonzalez M.P. . . . 38

Página 4 de **18**

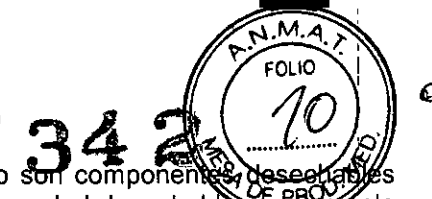

- La línea de muestra, el colector de humedad, el tubo Nafion y el filtro son compo para un solo uso. No desarme las piezas de plástico del colector de humedad desechab {∩l∩ uso.
- control de desechos.
- Deseche todos los componentes según las regulaciones municipales, estatales o nacionales para el control de desechos.<br>• Tenga cuidado de no dejar caer al suelo el equipo ni golpearlo contra superficies duras. Si esto ocu • Tenga cuidado de no dejar caer al suelo el equipo ni golpearlo contra superficies duras. Si esto ocurre,
- No abra nunca la cubierta/caja del monitor. Al abrir la cubierta, se anulará la garantía.
- De conformidad con la Directiva Europea de Residuos de Aparatos Eléctricos y Electrónicos (RAEE) 2002/96/EC, no deseche este producto como residuo urbano no clasificado. Este dispositivo contiene materiales de RAEE; comuníquese con su distribuidor para averiguar las políticas de devolución o reciclaie del aparato.
- Todos los componentes y accesorios conectados al puerto en serie de este dispositivo deben contar con la certificación de, como minimo, las normas lEC EN 60950 o UL 1950 para equipos de procesamiento de datos.
- No esterilice el monitor ni los sensores, ni los someta a autoclave. No los sumerja en ningún liquido. No desarme las piezas de plástico del colector de humedad desechable para un solo uso.
- No abra nunca la cubierta/caja del monitor. Al abrir la cubierta, se anula la garantía.
- Para el monitor LifeSense, es posible que el sensor del oxímetro no funcione en extremidades frías debido a la disminución de la circulación. Entibie o frote el dedo para aumentar la circulación, o, como alternativa, cambie la posición del sensor.
- El monitor está equipado con compensación de presión barométrica automática. Los valores mostrados de pCO2 al final de una espiración se calculan basándose en la presión atmosférica de 760 mm Hg y pH2O de 47 mm Hg (ejemplo:  $760 - 47 = 713$ ,  $713 \times 5\% = 36$  mm Hg).
- El agua u otros liquidos en el tubo de muestra pueden causar lecturas de C02 erróneas.
- Asegúrese de que todas las conexiones estén apretadas, sin fugas y debidamente acopladas.
- Si el tubo Nafion se contamina o daña durante el uso, deséchelo y reemplácelo por uno nuevo. I
- Las radios y teléfonos móviles o dispositivos similares pueden afectar el monitor y deben mantenerse por lo menos a 2,5 metros (8 pies) del dispositivo. Las intensidades de campo procedentes de transmisores fijos, como bases de radioteléfonos (móviles e inalámbricos) y radios móviles terrestres, equipos de radioaficionados, torres de radiodifusión en bandas AM y FM Y transmisión de televisión pueden afectar la precisión. ¡
- El monitor LifeSense, está diseñado para determinar el porcentaje de saturación de oxígeno arterial de la hemoglobina funcional. Entre los factores que pueden degradar el rendimiento del pulsioxímetro o afectar la exactitud de las mediciones se incluyen los siguientes:
	- $\_$  luz ambiental excesiva
	- movimiento excesivo
	- interferencia electroquirúrgica
	- dispositivos que restrinjan el flujo sanguíneo (catéteres arteriales, manguitos de presión sanguínea, líneas de infusión, etc.)
	- \_ humedad en el sensor
	- \_ aplicación incorrecta del sensor
	- \_ tipo de sensor incorrecto
	- señal inadecuada
	- \_ pulsaciones venosas
	- \_ anemia o bajas concentraciones de hemoglobina
	- cardiogreen (verde de indocianina) y otros colorantes intravasculares
	- carboxihemoglobina
	- metahemoglobina
	- \_ hemoglobina disfuncional
	- uñas postizas o esmalte de uñas
	- Las alarmas de capnografía no están activas hasta que se detecte la primera respiración.
- Las alarmas de oximetría del monitor LifeSense no están activas hasta que se detecte el primer pulso'l
- No se puede utilizar un probador funcional para valorar la exactitud del módulo o sensor del pulsioxímetro.
- Asegúrese de que todas las conexiones estén apretadas, sin fugas y debidamente acopladas.

#### Contraindicaciones

- No use el monitor en las cercanías de equipos de RM ni en presencia de anestésicos o gases
- inflamables.<br>No use el monitor durante la desfibrilación.

**DINECTOR TE**CNICO Farm. Mauricio Gonzgler M.P. 19468 Apoder/\$0 **Grupo Un a A . S.A.**

## 7342

3.3. Cuando un producto médico deba instalarse con otros productos médicos o conectarse a los mismos para funcionar con arreglo a su finalidad prevista, debe ser provista de información suficiente sobre sus características para identificar los productos médicos que deberán utilizarse a fin de tener una combinación segura;

#### **ACCESORIOS**

 $\sim 100$  $\cdot$ 

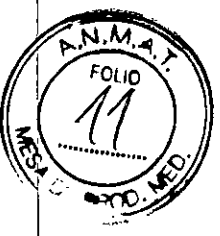

JЮ

#### Accesorios de los monitores:

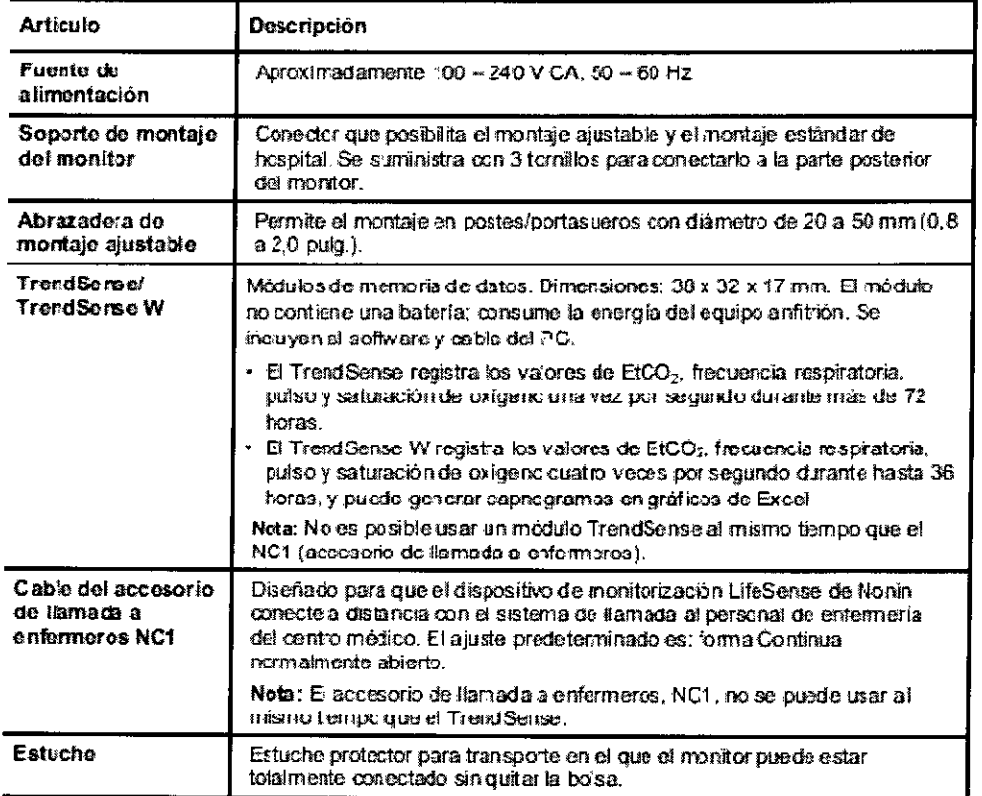

DIRECTOR TECMICO<br>Farm. Mauricy donzalez M.P. 19468 Grupo Lindo Gas Arg. S.A.

## $7342$

#### Accesorios de capnografía:

 $\overline{a}$ 

 $\overline{a}$ 

 $\overline{a}$ 

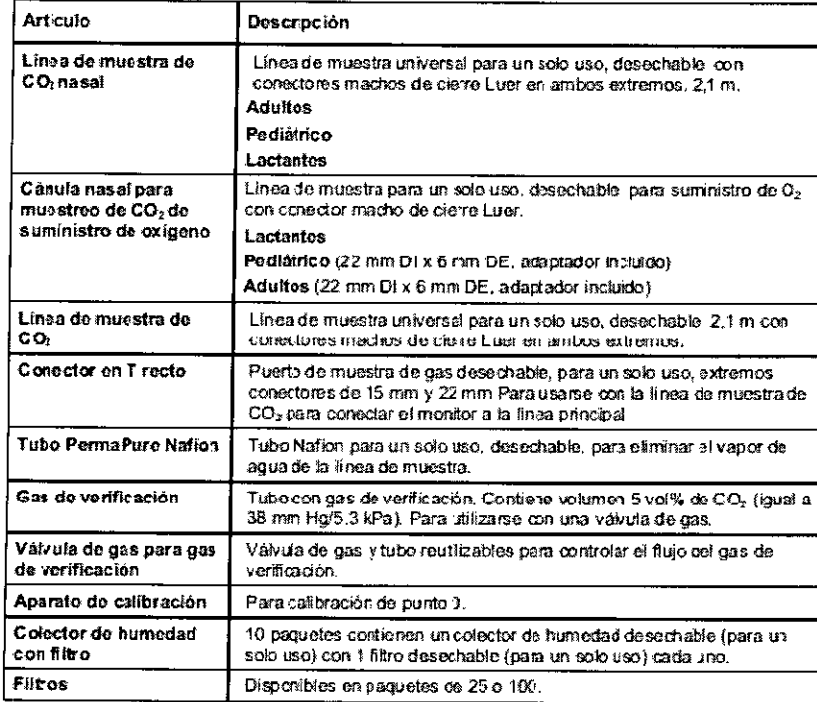

#### Accesorios del pulsioxímetro (solo para el modelo LifeSense):

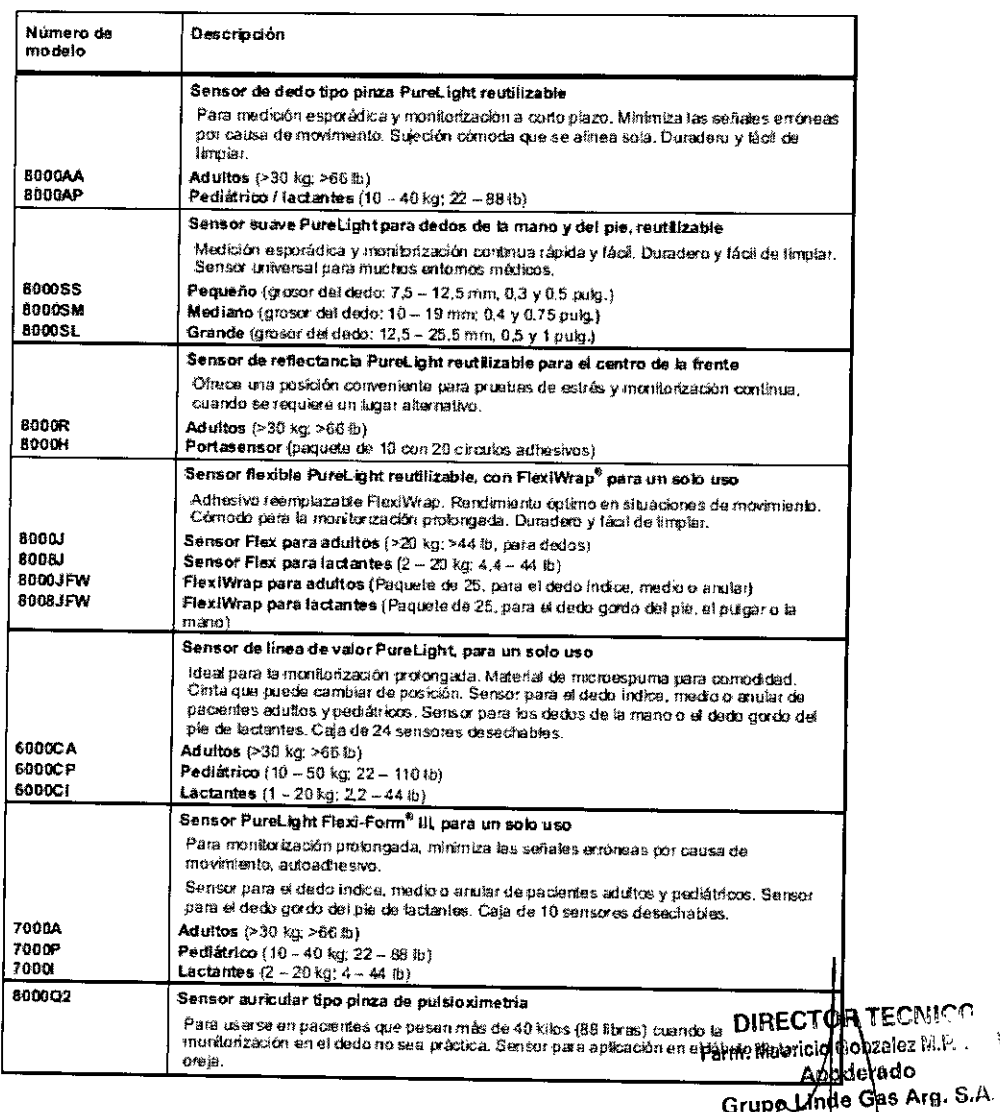

 $\sqrt{4}$  $\widehat{N.M.4}$ **FOLIO**  $25 - 29$  $\mathbb{Z}^{2n}$ 

 $\mathbf{g}$ 

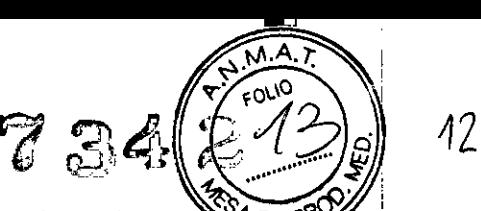

#### Montaje

El monitor puede estar equipado con un soporte de montaje y una abrazadera de **NOCHE BE** ústáble que pueden encajar en la mayoría de barras, postes y bordes de mesas de los hospitales. El soporte de montaje se atornilla a la parte posterior del monitor.

Después de acoplar el soporte de montaje al monitor, sujete con abrazaderas y de forma segura el monitor a la baranda, poste o borde de la mesa del hospital. Si el poste es transportable, no acople el monitor al poste a una altura superior a 1,5 metros y asegúrese de que el equipo montado en el poste no supere los 2 kilos. <sup>I</sup>

PRECAUCIÓN: No monte el monitor directamente encima del paciente. Si el monitor está montado, compruebe que la abrazadera de montaje ajustable esté acoplada firmemente.

#### Sensor de pulsioximetría (solo para el monitor LifeSense)

#### Aplicación del sensor

Las siguientes instrucciones se refieren al sensor de oximetría PureLight de Nonin suministrado en el kit estándar del LifeSense. Otros sensores tienen instrucciones separadas que se incluyen en sus embalajes.

1. Elija el sensor apropiado para ei paciente que va a monitorizar. '

2. Quite el esmalte de uñas o las uñas postizas, si corresponde.

3. Introduzca un dedo en el sensor hasta que su extremo llegue al tope para el dedo. Mantenga la uña orientada hacia la parte superior del sensor. Compruebe que las uñas *largas* no interfieran en el posicionamiento adecuado del dedo. I

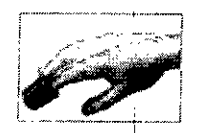

4. Coloque el sensor de manera que el cable quede encima de la mano. Así, la fuente de laluz queda en el lado de la uña, mientras que el detector queda debajo del dedo.

#### .Línea de muestra

#### Aplicación de la linea de muestra

1. Introduzca la *cánula* en cada orificio nasal.

- 2. Coloque el tubo detrás de cada oreja.
- 3. Conecte el conector de cierre Luer al colector de humedad, y gírelo para apretarlo.

#### Tubo Nafion

#### Cómo acoplar el tubo Nafion

1. Conecte el extremo macho del tubo Nafion al colector de humedad. Girelo en dirección de las agujas del reloj para apretarlo. Conecte el extremo hembra del tubo Nafion a la línea demuestra o cánula. Gírelo en dirección de las agujas del reloj para apretarlo.

3. Asegúrese de que el tubo Nafion esté firmemente acoplado .

### • Colector de humedad y filtros desechables, para uso en un solopaciente

Los filtros y el colector de humedad son componentes desechables para un solo uso. Durante la monitorización de un paciente a largo plazo, el colector de humedad se llena de líquido (humedad condensada de *la* respiración). Compruebe el colector de humedad con frecuencia y reemplácelo cuando sea necesario. Internacionalmente e contra contra contra contra contra contra contra contra contra contra contra contra contra contra contra contra contra contra contra contra contra contra contra contra contra contra cont

Asegúrese de tener a mano un suministro suficiente de colectores de humedad y filtros. ,

Cuando se retira el colector de humedad, se pueden ver marcas de guía (numeradas 1 y 2) y flechas en la parte posterior del monitor. Estas marcas de guía ayudan al operador a introducir el colector de humedad.

#### Reemplazo del colector de humedad/filtro :

1. Coloque el filtro en el colector de humedad (figura 1). <sup>I</sup>

2. Deslice el colector de humedad en su sitio (figura 2); fíjese en las marcas de guia de laparte posterior del monitor. **In the contract of the contract of the contract of the contract of the contract of the contract of the contract of the contract of the contract of the contract of the contract of the contract of the contract of t** 

3. Presione el colector de humedad para colocarlo en su sitio, mediante la lengüeta (figura 3).

4. Para retirar el colector de humedad y reemplazar el filtro, realice los tres pasos anteriores en orden inverso.

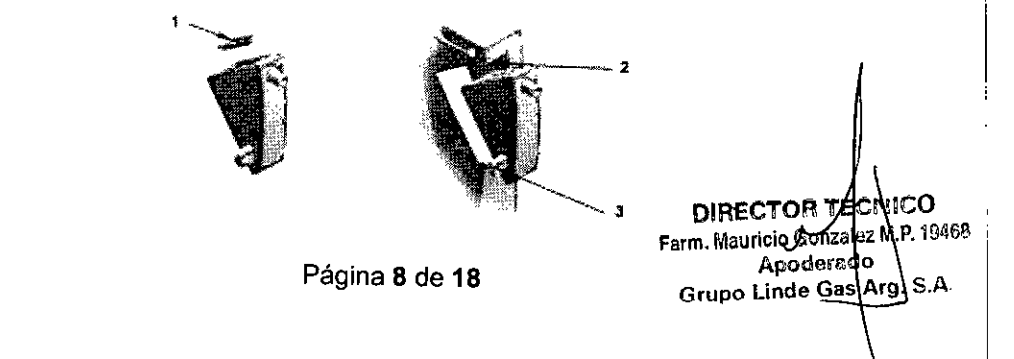

*3.4. Todas las informaciones que permitan comprobar si el producto médico está bien insalado y pueda funcionar correctamente y con plena seguridad, asi* como *los datos relativos* a *la naturaleza y frecuencia de las operaciones de mantenimiento y calibrado que haya que efectuar para garantizar permanentemente el buen funcionamiento y la seguridad de los productos médicos;* 

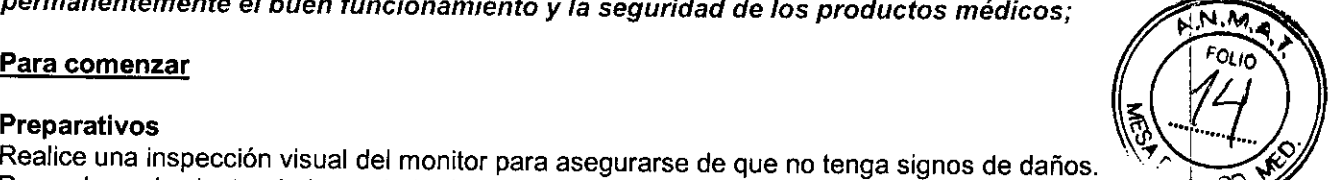

ノろ

Preparativos<br>Realice una inspección visual del monitor para asegurarse de que no tenga signos de daños. Reemplace el colector de humedad y filtro desechables para un solo uso en la parte posterior antes de cadá uso. El colector de humedad se desliza y se presiona para colocarse en suposición. Para retirarlo, tire de la lengüeta de plástico en la parte posterior del colector de humedad y podrá sacarlo de su posición. Conecte la línea de muestra al conector adyacente en el lado del monitor y asegúrela girando el conector de cierre Luer en sentido de las agujas del reloj.

*Solo para el monitor LífeSense:* Examine el sensor de Sp02 por si hay defectos obvios. Asegúrese' de que el sensor esté limpio (si se ha utilizado previamente).

Conecte el sensor del pulsioxímetro al puerto de SpO2 ubicado en el lado derecho del monitor. El uso de sensores de otros fabricantes puede alterar el funcionamiento del pulsioxímetro.

#### Conectar al paciente

Conecte la línea de muestra al paciente tal como se describió en "Aplicación de la línea demuestra"  $\phi$  en las instrucciones de uso de la línea de muestra individual.

Solo para el monitor LifeSense: Aplique el sensor de pulsioximetría al paciente tal como se describió en "Aplicación del sensor" o consulte las Instrucciones de uso del sensor individual.

#### Encender el monitor

Encienda el monitor manteniendo pulsado el botón de encendidolapagado hasta oír un pitido.

El monitor empieza haciendo una auto prueba (que tarda apenas unos segundos) antes de que se visualicen los gráficos y ajustes.

Verifique que los gráficos y ajustes se visualicen en la pantalla del panel táctil.

#### Revisar los limites de alarma

Ajuste los límites de alarma para cada paciente. Si es apropiado, use los ajustes predeterminados en fábrica que están programados al inicio. Todos los ajustes se realizan mediante la pantalla de panel táctil. La función de alarma audible se activa durante aproximadamente 2 minutos después del inicio, a menos

que la haya activado el operador antes. El monitor estará ahora listo para utilizarse. El paciente puede estar conectado al monitor todo el tiempo necesario.

#### Inspecciones recomendadas y comprobación funcional

1. Antes de cada uso, verifique que el equipo esté limpio y en condiciones óptimas de funcionamiento. 1"

2. Verifique la capacidad de la baterla encendiendo el monitor.

3. Verifique que la línea de muestra o cánula desechable para un solo uso no esté doblada niacodada, para que brinde un rendimiento óptimo. Internacional de la construction de la construction de la construction de la construction de la construction de la construction de la construction de la construction de la construction de

4. Verifique que el colector de humedad y el filtro estén en su posición.

5. Antes de utllJzar los accesorios, examlnelos visualmente para ver si tienen defectos. *Solo para el monitor LífeSense:* verifique que el sensor de dedo tipo pinza PureLight reutilizable esté limpio, si se ha utilizado<br>previamente.<br>6 Epsicado el maxi

6. Encienda el monitor manteniendo pulsado el botón de *encendidolapagado* hasta oir un pitido.

7. Verifique que todos los parámetros estén visualizados correctamente, y ajuste cualquier límite de alarma según el paciente. Il est el paciente de la paciente de la paciente de la paciente de la paciente de la pacien

8. Verifique la función/estado de la alarma simulando situaciones de alarma para todos los parámetros.

9. Verifique visualmente que el punto cero del gráfico de C02 no esté elevado.

**DIFFETON TECNICO** Farm. Mauricio Genzalez M.P. 19468 Apoderado Grupo Linde Gas Arg. S.A.

, I

#### **MANTENIMIENTO**

Para garantizar el rendimiento óptimo se recomienda realizar anualmente una inspección y compfobación funcional del monitor (consulte el apartado "Inspecciones recomendadas y comprobación funcional"). Esta inspección y comprobación funcional puede estar a cargo del servicio técnico de Nonin o realizarse en sus propias instalaciones. Además, es necesario calibrar el monitor LifeSense (consulte al. apartado "CALIBRACIÓN") y verificar la calibración con gas de CO2 al 5%.

#### Limpieza del sensor

Consulte las Instrucciones de uso del sensor individual para ver los detalles.

#### Limpieza del monitor

Limpie el monitor con un paño suave humedecido en alcohol isopropílico. Deje que el monitor se seque completamente después de limpiarlo. No esterilice el monitor ni los sensores, ni los someta a autoclave. No<br>los sumerja en ningún líquido.

#### **CALIBRACIÓN**

El monitor tiene una función de calibración del punto cero incorporada para CO2. Realice el procedimiento de calibración por lo menos cada 6 meses o si la línea base del gráfico de CO2 está elevada.

El aparato de calibración se puede volver a utilizar alrededor de 100 veces. Cuando los gránulos empiezan a ponerse de color morado, significa que ya no pueden absorber más CO2 y el aparato de calibración se debe reemplazar.

#### Procedimiento de calibración

1. Conecte un aparato de calibración ai *colector* de humedad.

2. Encienda el monitor pulsando el botón de encendido/apagado.

3. Mientras se visualiza el logotipo de Nonin, mantenga pulsado el botón de pausa/reanudación de alarma audible. Después de aproximadamente 15 segundos, se muestra en el monitor el mensaje HOLD ALARM PAUSE BUTTON AND PRESS POWERTO CALIBRATE (MANTENGA PULSADO EL BOTÓN DE PAUSA DE LA ALARMAAUDIBLE y PULSE LA ALIMENTACiÓN PARA CALIBRAR). No suelte el botón de pausa/reanudación de alarma audible.

4. Mientras mantiene pulsado el botón de pausa/reanudación de alarma audible, pulse el botón encendido/apagado.

5. El monitor inicia el procedimiento de calibración y muestra el siguiente mensaje: CALIBRATING  $(CAIBRANDO...)$ 

6. Suelte ambos botones. ", ""

7. El proceso de la calibración tarda 15 minutos. Cuando se termina la calibración, el monitor vuelve alimodo de operación normal. ,

- 8. Desconecte el aparato de calibración.
- 9. Verifique la calibración:

 $\mathbf t$ 

a. Conecte la válvula de gas, que ya está equipada con un conector en T a la bombona de gas que contiene un volumen de 5% de CO2 (gas de verificación) y al monitor.

NOTA: Las versiones más antiguas de la válvula de gas no tienen un conector en T previamente conectado. Para esta configuración, conecte un conector en T y un tubo demuestra de gas antes de coriectar la válvula de gas a la bombona de gas y al monitor. El conector en T permite que el exceso de flujo salga a la habitación. Internacional de la construcción de la construcción de la construcción de la const

b..Verifique que la.aguja de la válvula de gas esté en la zona verde *del* indicador de dial.

Si la aguja de la válvula de gas está en la zona roja, el depósito de CO2 está vacío y debe cambiarse. c. Deje salir el gas durante 4 a 5 segundos (hasta que la bola suba hasta la parte superior de la columna) y después cierre la válvula de gas. Esto equivale a una exhalación. La bola debería volver a la parte inferior de la columna cuando la válvula de gas se cierra. Repita de 2 a 3 veces.

d. Verifique la lectura de EtCO2 en la pantalla del panel táctil. Una lectura de4,4 - 5,7 kPa (33 - 43 mm Hg) se considera normal. Esto está en consonancia con la declaración de precisión del dispositivo que se encuentra en la sección "Especificaciones de capnografía".

NOTA: Si la lectura está fuera del intervalo, es posible que haya una fuga interna de aire. Reemplace el colector de humedad y repita el procedimiento de calibración. Si la lectura continúa estando fuera del<br>intervalo, póngase en contacto con el servicio técnico de Nonin.

> DIRECTOR TECNICO Farm. Mauricio Conzalez M.P. 1:68 Apode<sub>dado</sub> Página 10 de 18 **portugales de la Regional Anglie**ra Arg, S.A.

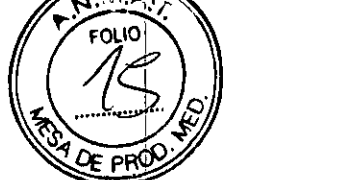

 $7342$   $_{15}$ 

3.9. Información sobre cualquier tratamiento o procedimiento adicional que deba realizars utilizar el producto médico (por ejemplo, esterilización, montaje final, entre otros).

Aspectos ya desarrollados en los ítems anteriores.

3.11. Las precauciones que deban adoptarse en caso de cambios del funcionamiento del médico:

#### ALARMAS

#### Silencio de alarma

Las alarmas audibles se pueden desactivar temporalmente con el botón de pausa/reanudación de alarma audible. Las alarmas audibles permanecerán desactivadas durante 2 minutos, a menos que el operador pulse nuevamente el botón de pausalreanudación de alarma audible durante esos 2 minutos o si comienza una alarma de otra categoría diferente. Las alarmas visuales permanecen activas hasta que la condición se corrija. I

El operador puede aumentar o disminuir los parámetros del límite de alarma para pacientes individuéles. Si los límites de alarma inferiores se ponen a cero para el capnógrafo y para el pulsioxímetro, las alarmas se desactivarán hasta que los límites se fijen más altos. El icono de alarma desactivada aparecerá en la<br>pantalla de panel táctil.

#### Alarma de alta prioridad I

Una aiarma de alta prioridad requiere acción inmediata por parte del operador. Una alarma de alta priorida se activa si cualquiera de los parámetros está fuera de los límites definidos por el operador (o de los limites de alarma predeterminados, si no hay límites definidos por el operador).

Las alarmas de alta prioridad son tanto audibles como visuales.

- El pitido de las alarmas audibles es más rápido en situaciones de alta prioridad que en las de baja prioridad.
- Los ajustes de valor y de parámetro de alarma excedido destellan en la pantalla del monitor.

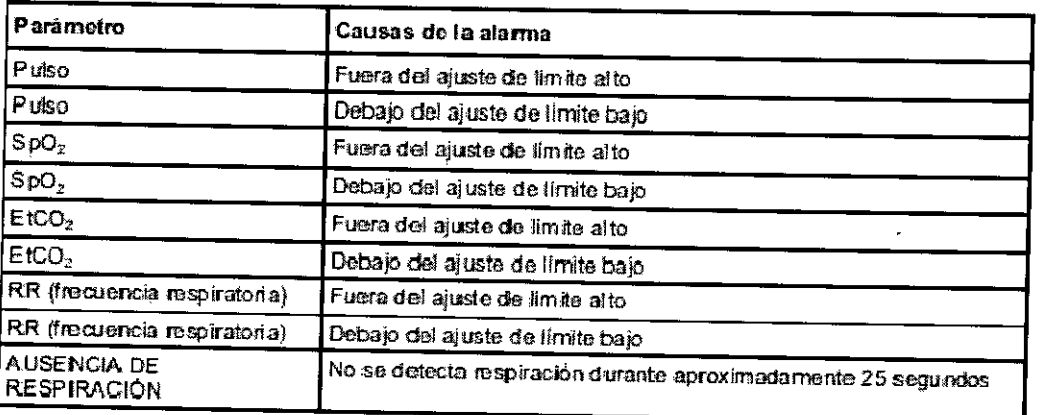

Parámetros de alarma de alta prioridad y causas

(Los parámetros "Puiso" y "Sp02", figuran solo en el monitor LifeSense)

#### Alarma de baja prioridad

Una alarma de baja prioridad indica que ha ocurrido un fallo en el equipo y que el dispositivo no puede proporcionar un valor de medición.

Las alarmas de baja prioridad son tanto audibles como visuales.

- El pitido de las alarmas audibles es más lento en situaciones de baja prioridad que en las de alta prioridad.
- El mensaje de fallo se visualiza en el monitor.

**DIRECTOR TECNIM** Farm. Maupcio Conzalez la മാലക്കാറപ Godpo L nde Gas Arg.

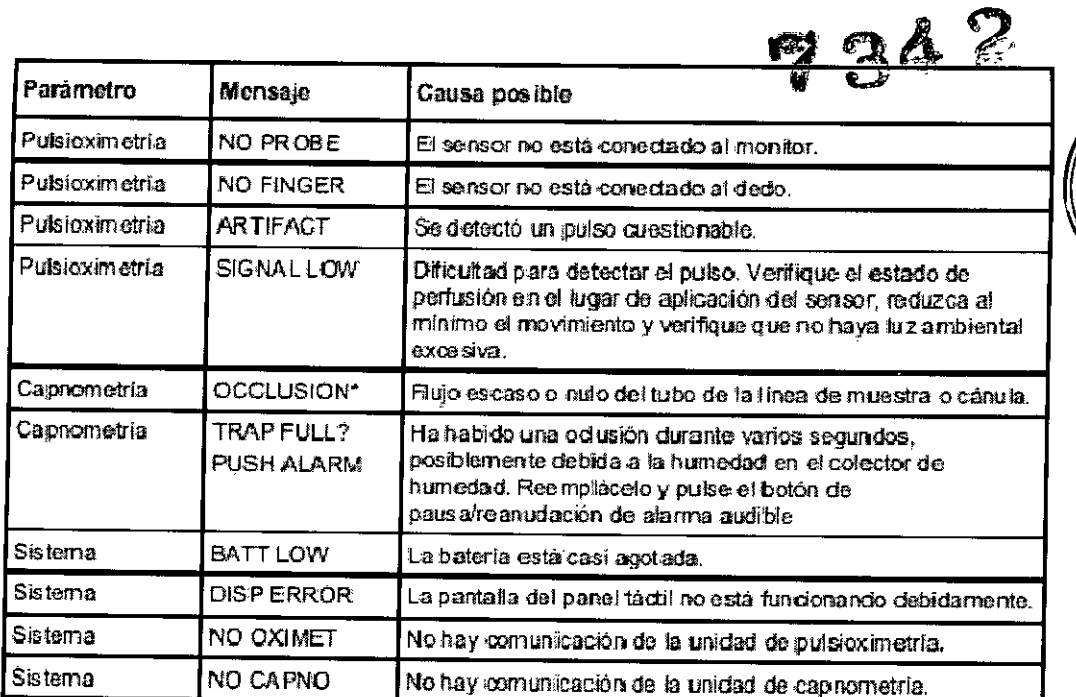

Parámetros de alarma de baja prioridad y causas del monitor LifeSense

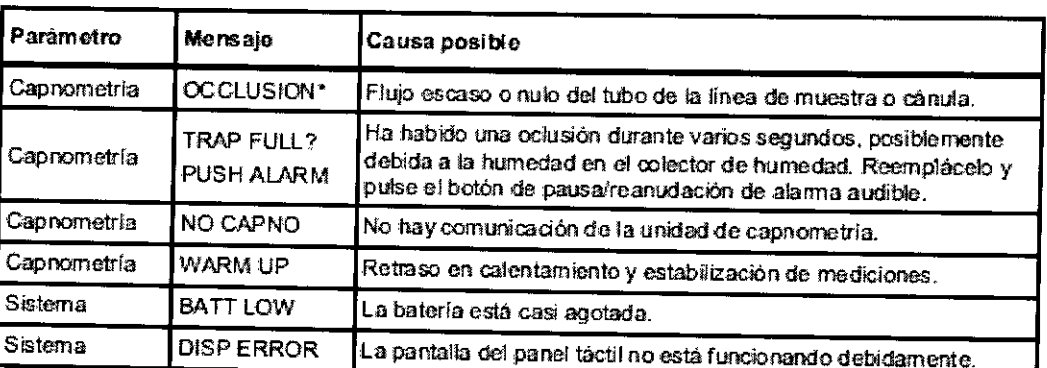

Parámetros de alarma de baja prioridad y causas del monitor RespSense

\* Un colector de humedad lleno o una línea de muestra o cánula acodada podría disparar la alarma de oclusión. Para evitar que el monitor se dañe por el líquido, la bomba se detendrá después de 10 segundos de oclusión y aparecerá el mensaje "TRAP FULL? / PUSH ALARM". Compruebe el colector de humedad y cámbielo si es necesario. Revise la línea de muestra o cánula para ver si está acodada o bloqueada, y reemplácela si es necesario. Pulse el botón de pausa/reanudación de alarma audible para continuar.

#### Desactivar alarmas

Es posible desactivar alarmas audibles bien sea seleccionando Desactivación de alarma audible en la pantalla de inicio, o bien disminuyendo a 0 todos los ajustes de límite bajo. Cuando se desactivan las alarmas audibles, se visualiza el icono de alarma desactivada en la pantalla del panel táctil.

**DIRE** P TECNICO Farm. Mauric io Genzalez M.P. ⊱ Apoderado Grupo Linda das Arg. S.A

 $AC$ 

м **FOLIO** 

# $7342$

#### **RESOLUCION DE PROBLEMAS**

#### Mensajes de fallo

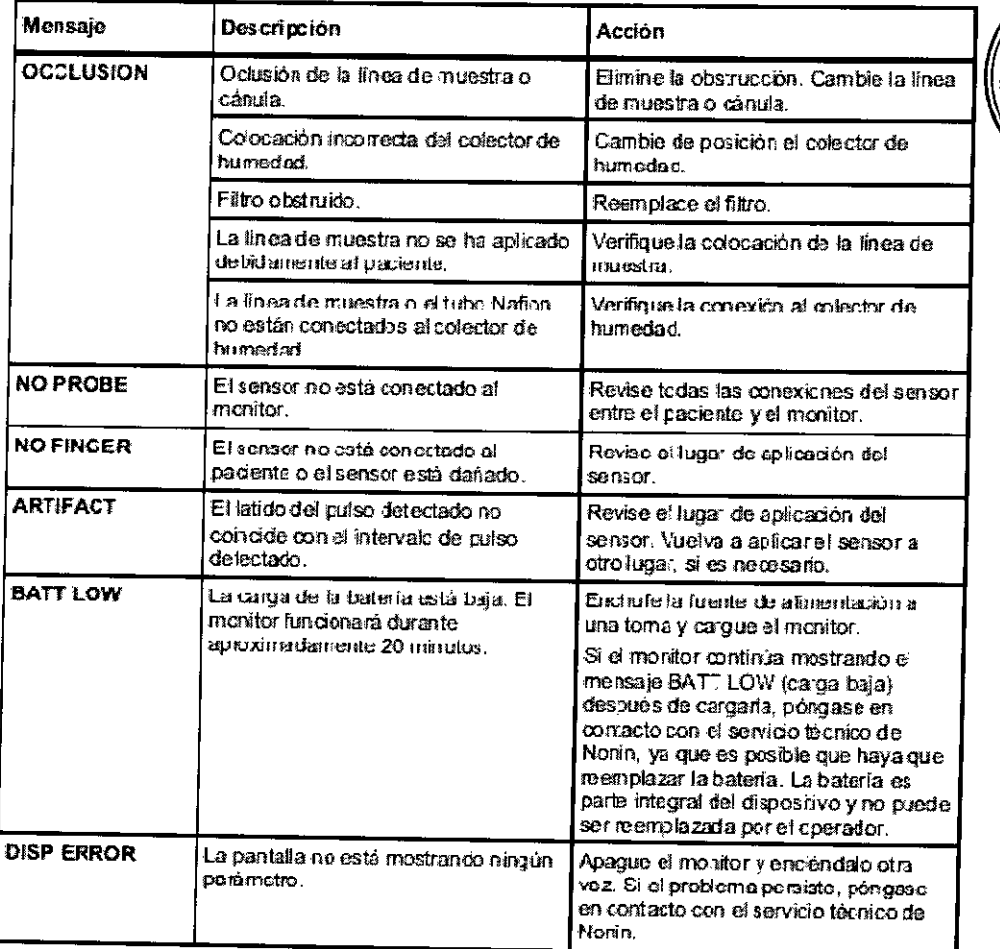

#### Resolución de problemas

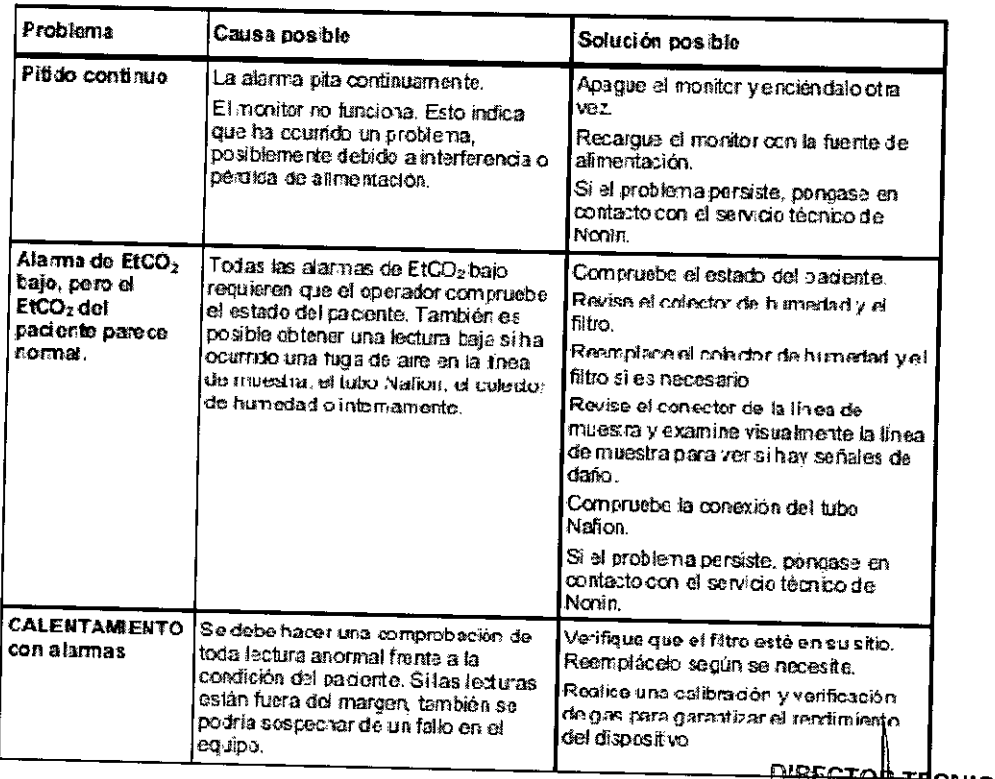

# **DIRECTOR TECNICO**<br>Farm. Mauricio Gonzalez M.P. 19468<br>Apoderado<br>Grupo Linde Gas Arg. S.A.

 $17$ 

 $N.M$ .IC

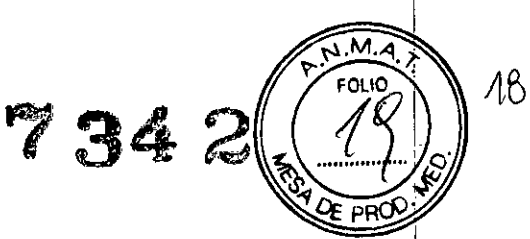

3.12. Las precauciones que deban adoptarse en lo que respecta a la exposición, en condiciones ambientales razonablemente previsibles, a campos magnéticos, a influencias eléctricas externas, a descargas electrostáticas, a la presión o a variaciones de presión, a la aceleración a fuentes térmicas de ignición, entre otras:

#### Requisitos de alimentación:

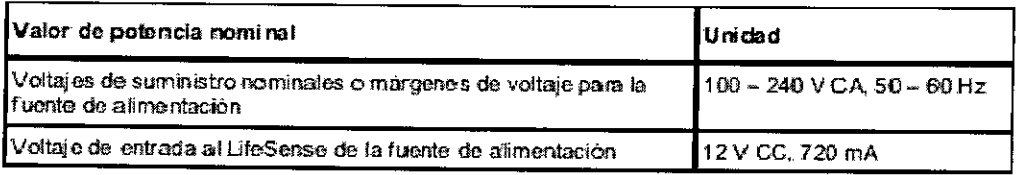

Especificaciones del sistema:

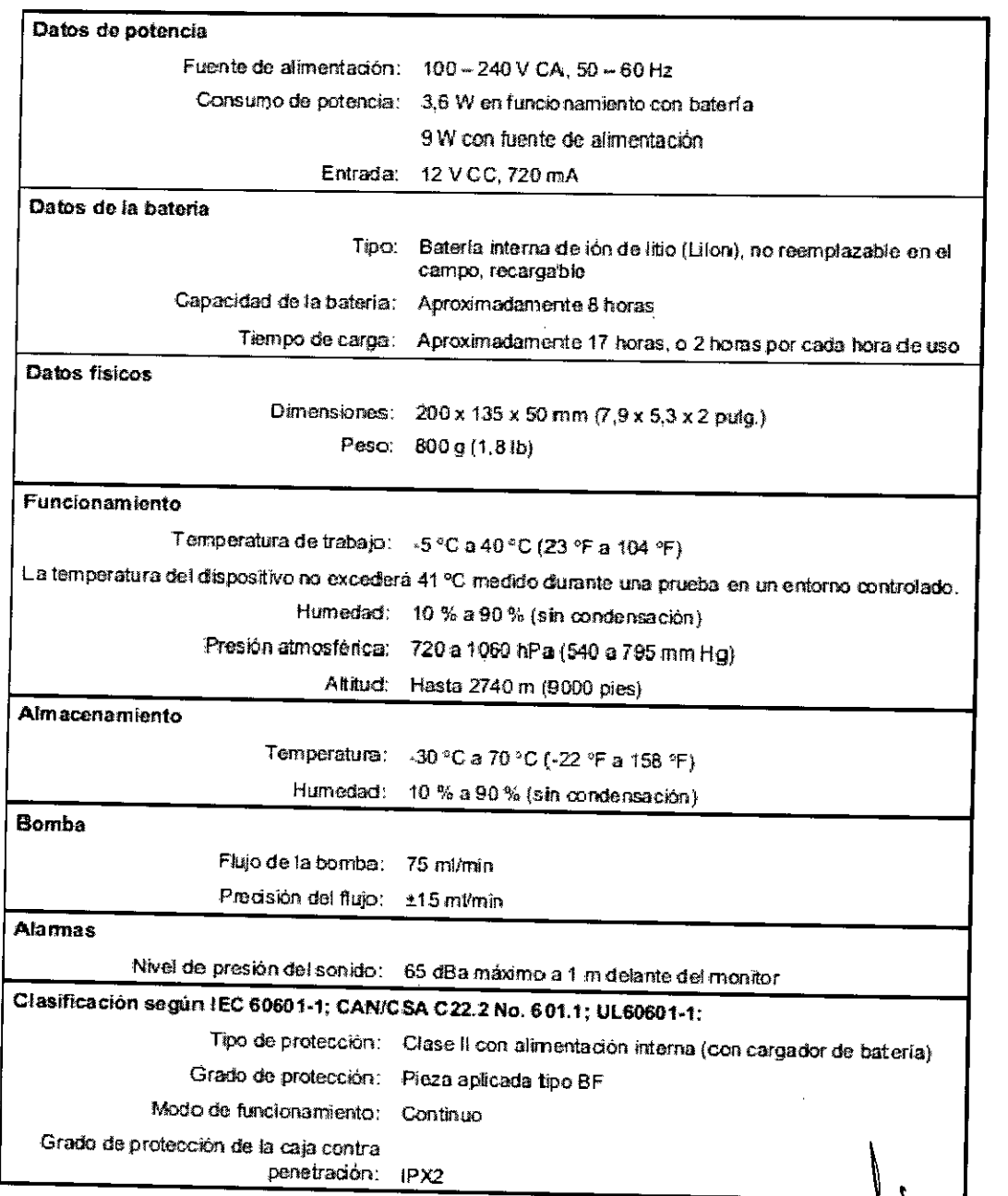

**DIRECTOR TECNICO** Farm. Mauricio Gongalez M.P. 19488 ຟ Apdderddo Grupo Linde Gas Arg. S.A.

 $\ddot{\phantom{a}}$ 

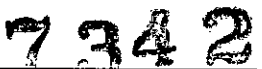

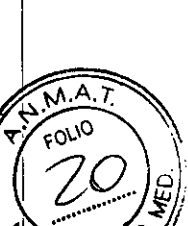

 $\frac{3}{2}$  DE

19

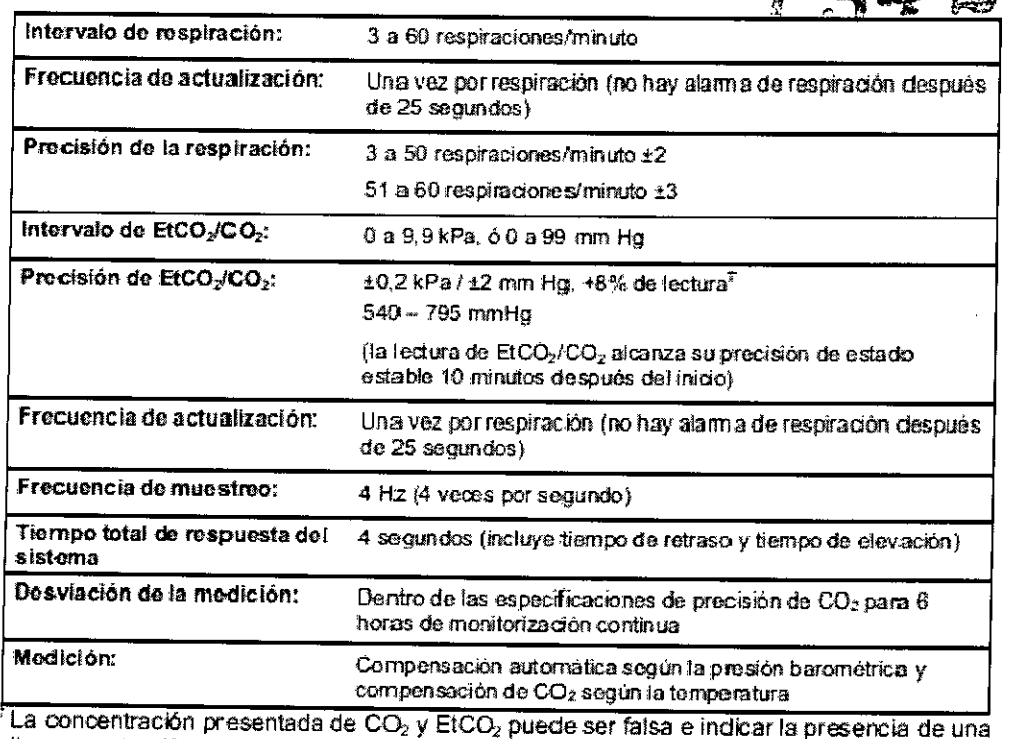

alta concentración de óxido nitroso y otros gases interferentes

La siguiente tabla muestra las correcciones para las concentraciones de CO<sub>2</sub> y EtCO<sub>2</sub> Utilice únicamente ios agentes indicados en la tabla:

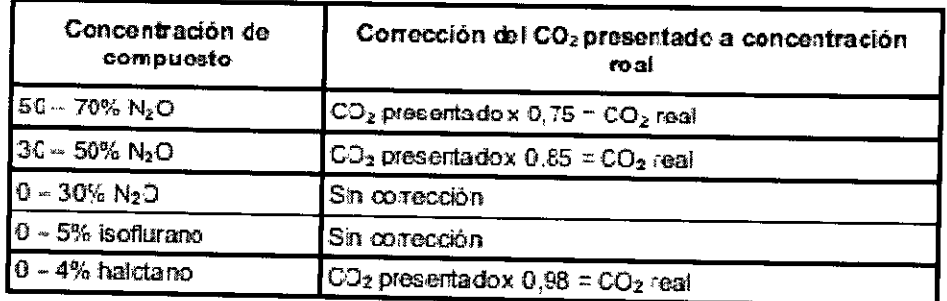

Especificaciones del pulsioxímetro (Soio para el modelo LifeSense):

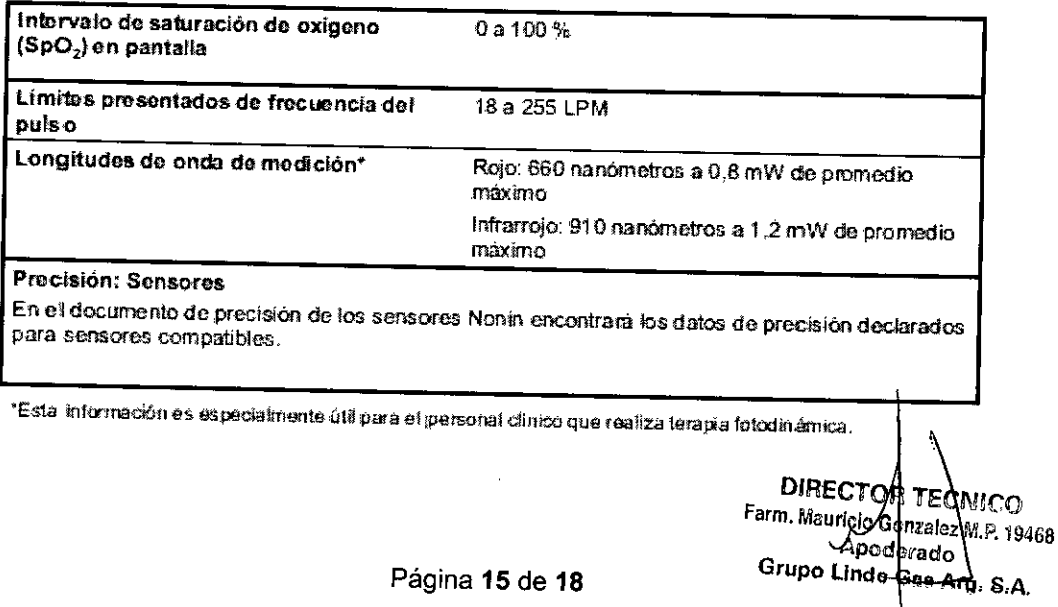

Emisiones electromagnéticas<br>En las tablas siguientes encontrará información específica sobre la conformidad de los dispositivos con la norma IEC 60601-1-2.

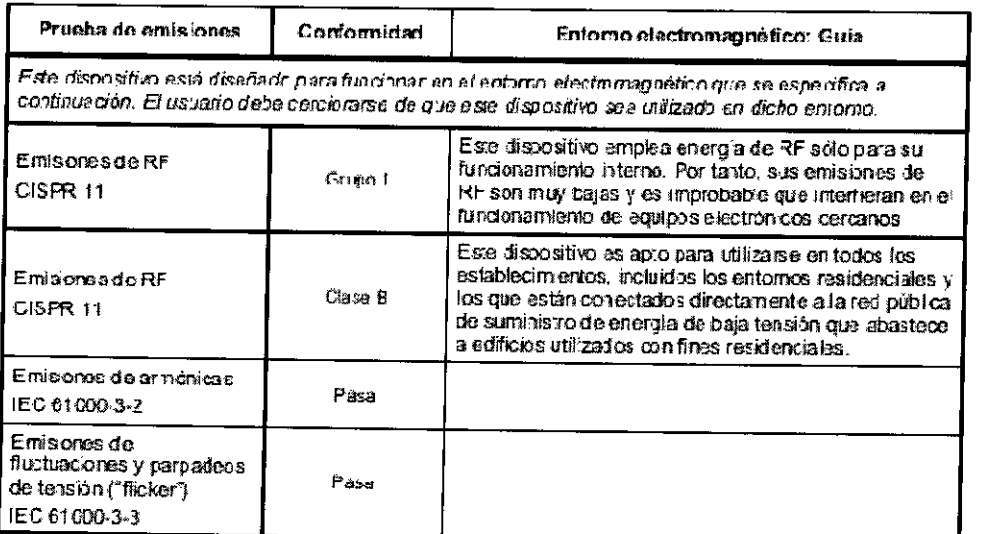

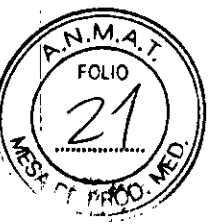

#### Inmunidad electromagnética:

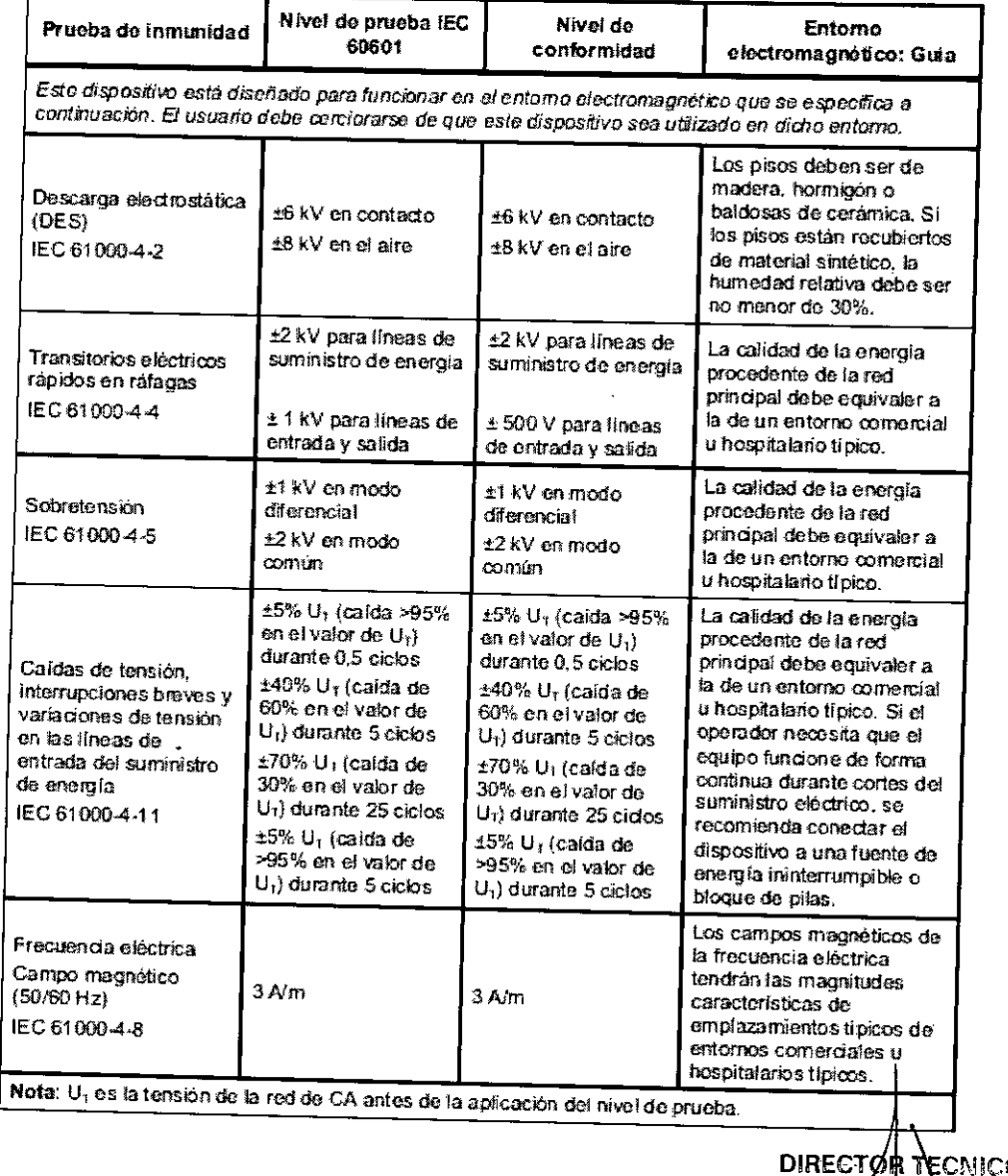

O Farm. Mayrieto Gbnzalez M.P. 19468

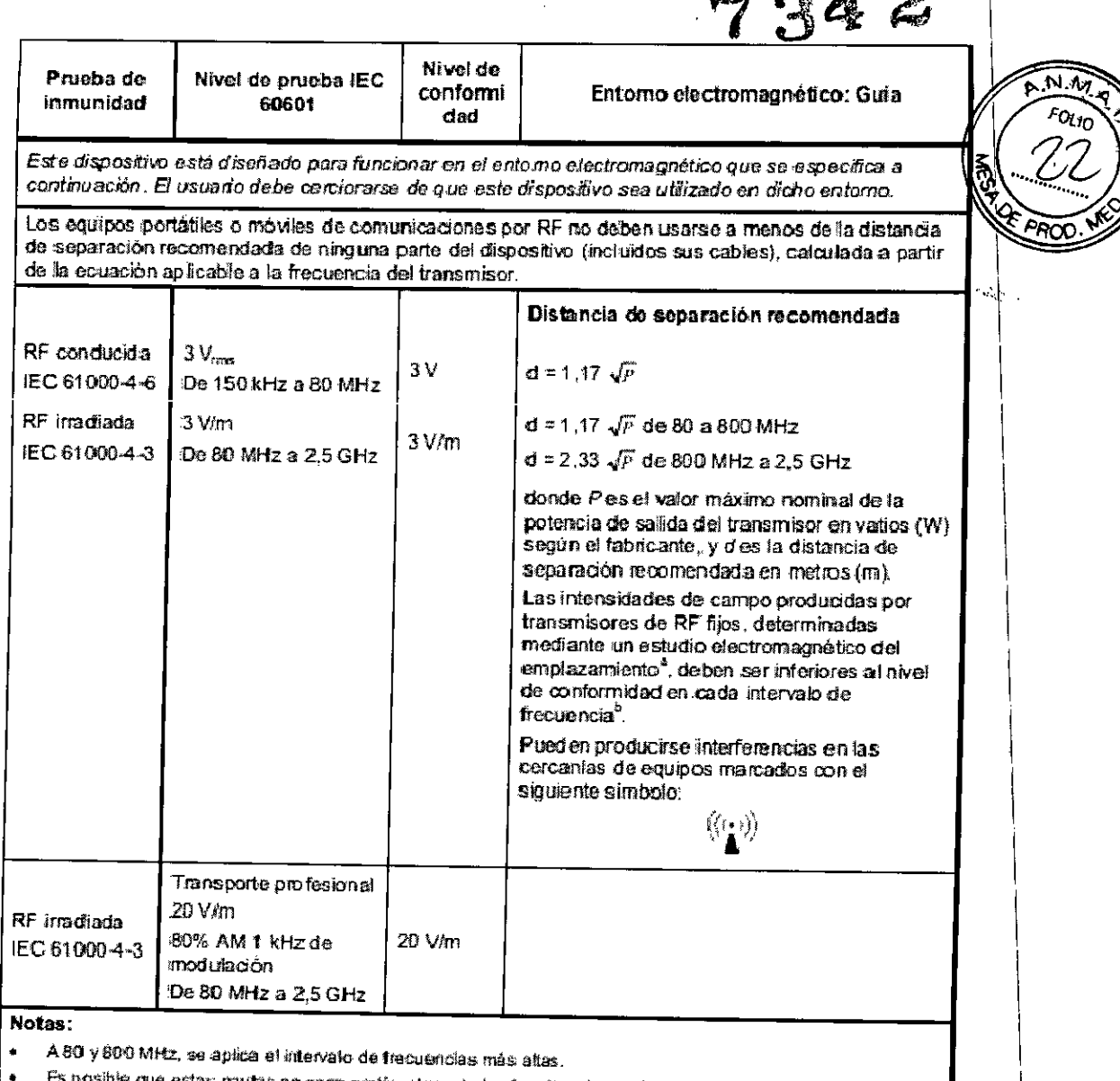

Es posible que estas pautas no sean pertinentes a todas las situaciones. La propagación de ondas<br>electromagnéticas se ve afectada por la absorción y reflexión por parte de estructuras, objetos y personas.

Las intensidades de campo procedentes de transmissives fost, como bases de radioleléfonda (móvies e instâmbricos) y radios<br>movies terrestre, equipos de radioarbiconscre, radiodor en bandas Aldy FM y ten encien do de termis  $a)$ recesaro lomar medidas adicionales tales como recrientar el dispositivo o cambiado de posición.

b) En el intervalo de frecuencias entre 150 MHz y 80 MHz, Las intensidedes de campo deben ser inferiores a 3 V/m.

 $\bar{a}$ 

 $\ddot{\phantom{a}}$ 

 $\ddot{}$ 

DIRECTOR TECNICO Farm. Mauricio Gorzalez M.F. 19468 Apodesad

 $2|$ 

 $\sim$   $\sim$   $\Omega$   $\Omega$ 

#### Distancias de separación recomendada

Este dispositivo está diseñado para emplearse en un entomo electromagnético que cuente con control de las perturbaciones por RF irradiada. Los clientes o usuarios de este dispositivo pueden ayudar a impedir las interferencias electromagnéticas manteniendo una distancia mínima entre los equipos portátiles y móviles de comunicaciones por RF (transmisores) y el dispositivo, tal como se recomienda más abajo, según cuál sea la potencia de salida máxima del equipo de comunicaciones.

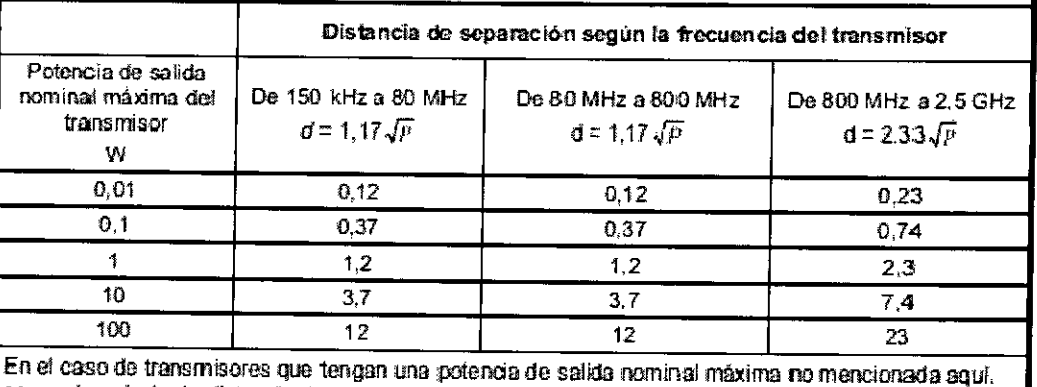

se puede calcular la distancia de separación recomendada d en metros (m) utilizando la ecuación aplicable a la frecuencia del transmisor, donde P es la potencia de salida nominal máxima en vatios (W) según el fabricante.

#### Notas:

- A 80 y 800 MHz, se aplica la distancia de separación correspondiente al intervalo de frecuencias más altas.
- Es posible que estas pautas no sean pertinentes a todas las situaciones. La propagación de ondas electromagnéticas se ve afectada por la absorción y reflexión por parte de estructuras, objetos y Dersonas

Tiempo de respuesta del pulsioxímetro (Solo para el modelo LifeSense):

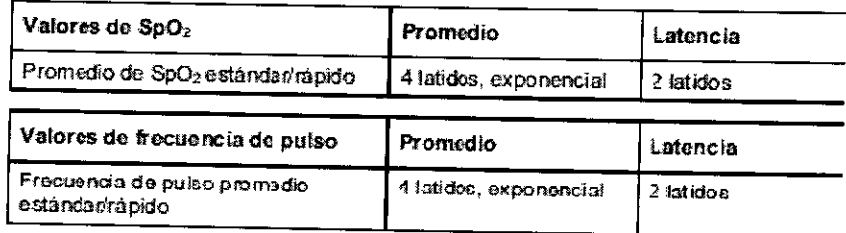

#### 3.14. Las precauciones que deban adoptarse si un producto médico presenta un riesgo no habitual específico asociado a su eliminación;

Deseche el monitor y el aparato decalibración de acuerdo con las normativas locales.

## 3.16. El grado de precisión atribuida a los productos médicos de medición.

#### Prueba de precisión en la medición de SpO2

La prueba de precisión de SpO2 se realiza durante estudios de hipoxia inducida en sujetos sanos, no fumadores de piel clara a oscura, con o sin movimiento, en un laboratorio de investigación independiente. El valor de saturación de hemoglobina arterial medida (SpO2) de los sensores se compara con el valor de oxígeno de hemoglobina arterial (SaO2), determinado a partir de muestras de sangre con un cooxímetro de laboratorio. La precisión de los sensores se establece en comparación con las muestras de cooxímetro medidas en el intervalo de 70 - 100% de SpO2. Los datos de precisión se calculan usando el valor cuadrático medio (valor Arms) para todos los sujetos, según ISO 9919.2005, Especificación estándar para pulsioximetría de precisión

**DIRECTOR YECNICO** Farm. Mauricio Gonzalez M.P. 19468 Apoderado Grupo Lindo Gas Arg, S.A.

Página 18 de 18

22

 $N.M$ 

FOLIO

.<br>Tiereta*ria de Pelíticas* .<br>Pagulación e Institutos .A. V.H.A.T

#### ANEXO CERTIFICADO DE AUTORIZACIÓN E INSCRIPCIÓN

#### Expediente  $N^{\circ}$ : 1-47-3110 $\frac{1}{2}$ 827-15-9

I

El Administrador Nacional de la Administración Nacional de Medicamentos, Alimentos y Tecnología Médica (ANMAT) certifica que, mediante la Disposición Nº .f.'t..a.4..2de acuerdo con lo solicitado por GRUPOLINDE GAS A1GENTINA S.A., se autorizó la inscripción en el Registro Nacional de Productores y Productos de Tecnología Médica (RPPTM), de un nuevo producto con los siguientes datos , identificatorios característicos:

Nombre descriptivo: Monitores de Capnografía.

Código de identificación y nombre técnico UMDNS: 18-345 - Capnógrafos.

Marca(s) de (los) producto(s) médico(s): Nonin Medical, Inc.

Clase de Riesgo: Clase IlI.

Indicación/es autorizada/s: Los monitores LifeSense y RespSense están indicados para medir y visualizar el dióxido de carbono en el aire espirado (EtCO2) y la frecuencia de respiración en pacientes adultos, pediátricos y lactantes. E $\frac{1}{1}$ monito LifeSense, a su vez, también mide la saturación de oxigeno funcional de la hemoglobina arterial (SpO2). Están indicados para entornos en los que los pacientes necesitan vigilancia continua no invasiva de estos parámetros Jor parte de profesionales sanitarios.

Modelo/s: Monitor para Capnografía RespSense, Modelo LS1R-9R; Monitor de Oxímetro de Pulso/para Capnografía LifeSense Modelo LS1-9R

*V //..*  $\sim$  4

 $\frac{1}{2}$ 

Condición de expendio: Venta exclusiva a profesionales e instituciones sanitarias. Nombre del Fabricante: Nonin Medical, Inc.

Lugar/es de elaboración: 13700 1St Ave. North Plymouth, MN 55441, Estados Unidos.

Se extiende a GRUPO LINDE GAS ARGENTINA S.A. el Certificado de Autorización Inscripción del PM-1274-78, en la Ciudad de Buenos Aires, e  $\overline{a}$ 14 SEP 2015 ..., siendo su vigencia por cinco (5) años a contar de la fecha de su emisión. DISPOSICIÓN Nº

7342  $\mathbf{r}$ 

Ing ROGELIO LOPEZ Administrador Nacional  $A, N, M, A.$  T.